4-564-746-**41**(1)

# **SONY**

## Цифровая видеокамера HD

Руководство по эксплуатации RU Посібник з експлуатації **UA** 

# Цифрова відеокамера HD

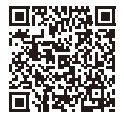

#### **"Справочное руководство" (интернет-руководство)**

Обращайтесь к документу "Справочное руководство" для получения подробных инструкций по многим функциям видеокамеры. **«Довідковий посібник»** 

### **(веб-посібник)**

У «Довідковому посібнику» наведені деталізовані інструкції щодо користування кожною з багатьох функцій відеокамери.

**[http://rd1.sony.net/help/cam/1440/h\\_zz/](http://rd1.sony.net/help/cam/1440/h_zz/)**

## **HANDYCAM**

## <span id="page-1-0"></span>Прочтите перед началом работы

Перед использованием устройства внимательно прочтите данное руководство и сохраните его для дальнейших справок.

## ПРЕДУПРЕЖДЕНИЕ

**Для уменьшения риска возгорания или поражения электрическим током: 1) не подвергайте устройство воздействию дождя или влаги. 2) не устанавливайте на устройство предметы, заполненные жидкостью, например, вазы.**

**Не подвергайте аккумуляторные батареи воздействию интенсивного солнечного света, огня или какого-либо источника излучения.**

## ПРЕДУПРЕЖДЕНИЕ

#### **Батарейный блок**

Неправильное обращение с батарейным блоком может стать причиной его взрыва, возгорания, а также химических ожогов. Соблюдайте следующие меры предосторожности.

- Не разбирайте блок.
- Не подвергайте батарейный блок каким бы то ни было механическим воздействиям: ударам, падениям или попаданиям под тяжелые предметы.
- Во избежание короткого замыкания не допускайте контакта металлических предметов с контактами батарейного блока.
- Не допускайте нагрева батарейного блока до температуры выше 60 °C: избегайте воздействия на него прямых солнечных лучей, а также не оставляйте в припаркованном на солнце автомобиле.
- Запрещается сжигать блок или бросать его в огонь.
- Не следует использовать поврежденные и протекшие литий-ионные батареи.
- Для зарядки батарейного блока используйте оригинальное зарядное устройство Sony или другое совместимое зарядное устройство.
- Храните батарейный блок в недоступном для детей месте.
- Храните батарейный блок в сухом месте.
- Замену следует выполнять только на батарейный блок того же или аналогичного типа, рекомендованный Sony.
- Утилизация использованных батарейных блоков должна производиться надлежащим образом в соответствии с инструкциями.

WiFi функцию следует использовать исключительно внутри помещений.

## ИНФОРМАЦИЯ О ДЕКЛАРИРОВАНИИ ПРОДУКЦИИ

 **Модуль беспроводной передачи данных, модель TypeWN зарегистрирована Федеральным Агентством Связи (Регистрационный номер в Госреестре: Д-РД-1983 от 20.07.2012)**

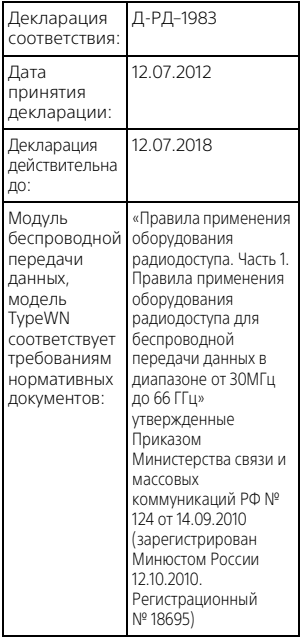

#### **Адаптер переменного тока**

Не включайте адаптер переменного тока, когда oн находится в узком месте, например, между стеной и мебелью. При использовании сетевого адаптера переменного тока воспользуйтесь близлежащей сетевой розеткой. Если при использовании аппарата возникает неисправность, немедленно отсоедините сетевой адаптер переменного тока от сетевой розетки.

### Только для модели предназначеных для рынков России и стран СНГ

Если видеокамера подключена к настенной розетке с помощью сeтевого адаптера, питание от сeти переменного тока подается, даже когда камера отключена.

#### **Дата изготовления изделия.**

Дата изготовления указана на упаковке на этикетке со штрихкодом в следующем формате: MM-YYYY, где MM – месяц, YYYY – год изготовления.

Дата изготовления литий-ионного батарейного блока указаны на боковой стороне или на поверхности с наклейкой.

Месяц изготовления (с 01 до 12) **XXXXXXXXXX** 

## ДЛЯ ПОЛЬЗОВАТЕЛЕЙ В ЕВРОПЕ

#### **Примечание для клиентов в странах, на которые распространяются Директивы ЕС**

Изготовитель: Sony Corporation, 1-7-1 Konan Minato-ku Tokyo, 108-0075 Japan

Для запросов относительно соответствия данного изделия законодательству Европейского Союза: Sony Deutschland GmbH, Hedelfinger Strasse 61, 70327 Stuttgart, Germany

Настоящим Sony Corporation заявляет, что данное оборудование (HDR-CX440/HDR-PJ410/HDR-PJ440) соответствует основным требованиям и другим необходимым положениям директивы 1999/5/EC. Для получения более подробной информации, пожалуйста, обратитесь по следующему URLадресу:

http://www.compliance.sony.de/

#### **Уведомление**

Если статическое электричество или электромагнитныe силы приводят к сбою в передачe данных, перезапустите приложение или отключите и снова подключите коммуникационный кабель (USB и т.д.).

**RU** использованию соединительных — использованию соединит<br>**4** кабелей короче 3 метров. Данное изделие было испытано и признано соответствующим диапазону, установленному инструкцией EMC, по

Электромагнитные поля определенных частот могут влиять на изображение и звук данного аппарата.

 **Утилизация использованных элементов питания и отслужившего электрического и электронного оборудования (Директива применяется в странах Евросоюза и других европейских странах, где действуют системы раздельного сбора отходов)**

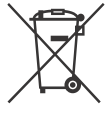

## Информация для покупателей в Украине

Уполномоченный представитель в Украине по вопросам соответствия требованиям технических регламентов: ООО "Сони Украина", ул. Спасская 30, г. Киев, 04070, Украина.

#### **| Оборудование отвечает требованиям:**

- Технического регламента ограничения использования некоторых опасных веществ в электрическом и электронном оборудовании (постановление КМУ от 03.12.2008 No. 1057);
- Технического регламента безопасности низковольтного электрического оборудования (постановление КМУ от 29.10.2009 No. 1149);

– Технического регламента по электромагнитной совместимости оборудования (постановление КМУ от 29.07.2009 No. 785);

Производитель Сони Корпорейшн этим декларирует, что оборудование HDR-PJ410 Цифровая видеокамера HD отвечает требованиям и другим применимым положениям Технического регламента радиооборудования и телекоммуникационного конечного (терминального) оборудования. Получить декларацию соответствия можно по адресу ООО "Сони Украина", ул. Спасская 30, г. Киев, 04070, Украина, e-mail info@sony.ua.

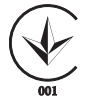

В данном руководстве приведено описание устройств, поддерживающих форматы 1080 60i и 1080 50i. Чтобы проверить, поддерживает ли видеокамера форматы 1080 60i или 1080 50i, проверьте следующие метки на нижней стороне видеокамеры. Устройство с поддержкой формата 1080 60i: 60i Устройство с поддержкой формата 1080 50i: 50i

## <span id="page-5-1"></span><span id="page-5-0"></span>Дополнительные сведения о видеокамере (Справочное руководство)

Справочное руководство является руководством, размещенным в Интернете. Обратитесь к нему для получения подробных инструкций по многочисленным функциям видеокамеры.

#### Зайдите на страницу поддержки компании Sony.

[http://rd1.sony.net/help/cam/](http://rd1.sony.net/help/cam/1440/h_zz/) 1440/h\_zz/

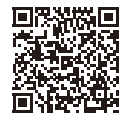

Дополнительную информацию, например по следующим функциям, можно найти в документе "Справочное руководство".

- Киностудия Выбранного
- 
- **RU •** Потоковое вещание<br>**6** Упр.многокам.съём. • Упр.многокам.съём.

## Содержание

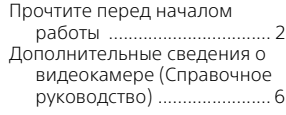

## **Подготовка к работе**

## **[...................................... 7](#page-6-0)**

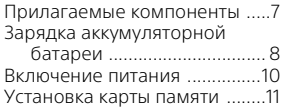

## **Запись/**

### **[воспроизведение ..... 13](#page-12-0)**

![](_page_5_Picture_255.jpeg)

### **Сохранение [изображений ............ 19](#page-18-0)**

![](_page_5_Picture_256.jpeg)

### **Индивидуальная настройка**

### **[видеокамеры ............26](#page-25-0)**

![](_page_5_Picture_257.jpeg)

**[Прочее ...................... 27](#page-26-0)**

![](_page_5_Picture_258.jpeg)

## <span id="page-6-1"></span><span id="page-6-0"></span>Прилагаемые компоненты

Числа в круглых скобках ( ) обозначают количество принадлежностей.

- Видеокамера (1)
- Адаптер переменного тока (1)

![](_page_6_Picture_5.jpeg)

Форма адаптера переменного тока различается в зависимости от стран/регионов.

• Кабель для USB-подключения (1)

![](_page_6_Picture_8.jpeg)

Кабель для USB-подключения предназначен только для использования с этой видеокамерой. Используйте этот кабель, если длины встроенного USB кабеля видеокамеры недостаточно для подключения.

![](_page_6_Picture_10.jpeg)

• Кабель HDMI (1)

![](_page_6_Picture_12.jpeg)

• Аккумуляторная батарея NP-BX1 (1)

![](_page_6_Picture_14.jpeg)

• "Руководство по эксплуатации" (данное руководство) (1)

![](_page_6_Picture_16.jpeg)

## <span id="page-7-1"></span><span id="page-7-0"></span>Зарядка аккумуляторной батареи

1 Выключите видеокамеру, закрыв ЖК-монитор.

![](_page_7_Picture_2.jpeg)

2 Сдвиньте крышку батареи по направлению стрелки и откройте ее.

![](_page_7_Picture_4.jpeg)

3 Вставьте аккумуляторную батарею, нажимая и удерживая нажатым рычаг освобождения батареи.

![](_page_7_Picture_6.jpeg)

Рычаг освобождения аккумуляторной батареи

4 Закройте крышку батареи и сдвиньте ее в фиксированное положение.

## 5 Вытяните встроенный USB кабель.

![](_page_8_Picture_2.jpeg)

6 Подключите адаптер переменного тока к видеокамере при помощи кабеля для USB-подключения и включите адаптер переменного тока в сетевую розетку.

![](_page_8_Figure_4.jpeg)

- <span id="page-8-0"></span>• Загорится оранжевый индикатор POWER/CHG (зарядка).
- Индикатор POWER/CHG (зарядка) погаснет, когда аккумуляторная батарея будет полностью заряжена. Отключите кабель для USB-подключения от видеокамеры.
- Форма адаптера переменного тока различается в зависимости от стран/регионов.

• Выключите видеокамеру перед снятием аккумуляторной батареи.

## **Зарядка батареи с использованием компьютера**

Выключите видеокамеру и подключите ее к работающему компьютеру, используя встроенный USB кабель.

### **Использование видеокамеры с подключением к сети**

Подключите видеокамеру к сетевой розетке так же, как это описано в разделе "Зарядка аккумуляторной батареи".

- Установите аккумуляторную батарею в видеокамеру.
- Аккумуляторная батарея будет расходовать заряд даже при подключении видеокамеры к сетевой розетке.

## <span id="page-9-1"></span><span id="page-9-0"></span>Включение питания

1 Откройте ЖК-монитор видеокамеры и включите питание.

![](_page_9_Picture_2.jpeg)

2 Выберите язык, географический регион, летнее время, формат даты, дату и время.

Переместите многофункциональный переключатель в сторону  $\nabla/\Delta/\blacktriangleleft/\rightharpoonup$  для выбора требуемого элемента и затем нажмите на центр многофункционального переключателя для завершения выбора.

![](_page_9_Figure_5.jpeg)

- Для выключения питания закройте ЖК-монитор.
- Для повторной установки даты и времени выберите [MENU]  $\rightarrow$  $[Y$ становка]  $\rightarrow [$  (1) Установка часов]  $\rightarrow$  [Устан.даты и вр.]. (Если видеокамера не использовалась в течение нескольких месяцев.)
- Для отключения звука при выполнении действий выберите [MENU]  $\rightarrow$  [Установка]  $\rightarrow$  [  $\blacklozenge$  Общие настройки]  $\rightarrow$  [Звук]  $\rightarrow$  [Выкл].

## <span id="page-10-1"></span><span id="page-10-0"></span>Установка карты памяти

![](_page_10_Picture_1.jpeg)

- При установке новой карты памяти появляется экран [Подготовка файла базы данных изображений. Пожалуйста, подождите.]. Дождитесь исчезновения экрана.
- Вставьте прямо карту памяти в правильном направлении, чтобы видеокамера могла распознать ее.
- Для выбора карты памяти в качестве носителя записи выберите  $[\overline{\text{MENU}}] \rightarrow [\text{YCTaHOBKA}] \rightarrow [\overline{\text{W}}]$  Настройки носителя $] \rightarrow [B_{\text{B}} \times B_{\text{B}}]$ носитель $] \rightarrow$  [Карта памяти]. (HDR-CX440/PJ440)
- Для извлечения карты памяти откройте крышку и слегка нажмите на карту памяти один раз.

### **Типы карт памяти, поддерживаемые видеокамерой**

#### **Запись изображений в формате XAVC S**

![](_page_10_Picture_117.jpeg)

#### **Запись изображений в другом формате, кроме XAVC S**

![](_page_11_Picture_43.jpeg)

## <span id="page-12-1"></span><span id="page-12-0"></span>Запись

## <span id="page-12-2"></span>Запись фильмов

![](_page_12_Picture_3.jpeg)

2 Откройте ЖК-монитор и нажмите START/STOP для начала записи.

Рычаг привода трансфокатора

![](_page_12_Picture_6.jpeg)

- Для остановки записи повторно нажмите кнопку START/STOP.
- Вы можете делать снимки во время записи фильма, нажав кнопку PHOTO (Двойная съемка), кроме тех случаев, когда для параметра [ SteadyShot] установлено значение [Интеллект.активн.].
- При настройке по умолчанию фильмы одновременно записываются в формате AVCHD и формате MP4 (Двойная ЗАП видео). Формат MP4 удобен для воспроизведения ваших фильмов на смартфоне, для выгрузки данных в локальную сеть или сеть Интернет.
- На ЖК-мониторе в режиме съемки вы можете проверить время записи носителя.
- Для изменения качества изображения записываемых вами фильмов выберите  $\boxed{\text{MENU}} \rightarrow \boxed{\text{Kav}}$ . изобр./Размер $\rightarrow \boxed{\text{Hil}}$ Режим ЗАПИСИ].

• Формат записи можно изменить, выбрав  $\boxed{\text{MENU}} \rightarrow \boxed{\text{Kav.}}$  изобр./ Размер]  $\rightarrow$  [ $\uparrow$ ] Формат файла].

## <span id="page-13-0"></span>Съемка фотографий

![](_page_13_Picture_2.jpeg)

2 Откройте ЖК-монитор и выберите [MODE] →<br> **a** (Фото).

![](_page_13_Picture_4.jpeg)

3 Слегка нажмите кнопку PHOTO, чтобы отрегулировать фокусировку, затем нажмите на нее полностью.

![](_page_14_Picture_1.jpeg)

• После выполнения фокусировки на ЖК-мониторе появится индикатор фиксации AE/AF.

## <span id="page-15-2"></span><span id="page-15-0"></span>Воспроизведение

1 Откройте ЖК-монитор и нажмите кнопку (Просмотр изображений) на видеокамере для перехода в режим воспроизведения.

![](_page_15_Picture_2.jpeg)

<span id="page-15-1"></span>**2** Выберите  $\lceil \cdot \rceil / \lceil \cdot \rceil$  для перемещения желаемого события в центр и затем выберите часть, обведенную кругом  $($  $)$ ).

![](_page_15_Figure_4.jpeg)

- \* Если для формата фильма установлено значение AVCHD, отобразится параметр "Киностудия Выбранного".
- Чтобы выбрать фильмы XAVC S или AVCHD, которые требуется воспроизвести, отредактировать или скопировать на другие устройства, выберите [MENU] → [Кач. изобр./Размер] → [ Формат файла].

## 3 Выберите изображение.

![](_page_16_Figure_1.jpeg)

### **Действия воспроизведения**

![](_page_16_Picture_167.jpeg)

#### **Выбор формата фильма, который вы хотите воспроизвести, отредактировать или скопировать на другие устройства**

В действии 2 выберите в верхней правой части ЖК-монитора

• [ НО: Качество HD] или [ MM [ 6 1 MP4].

## <span id="page-17-0"></span>Просмотр изображений с увеличением

### <span id="page-17-2"></span>Подключение видеокамеры к телевизору

1 Подключите разъем HDMI OUT видеокамеры к разъему HDMI IN телевизора с использованием прилагаемого кабеля HDMI.

![](_page_17_Figure_3.jpeg)

Поток сигналов

• Если ваш телевизор не имеет разъема HDMI, подключите разъем Multi видеокамеры к гнезду входа видео/аудио телевизора при помощи кабеля AV (продается отдельно).

### <span id="page-17-1"></span>Использование встроенного проектора (HDR-PJ410/ PJ440)

- 1 Нажмите кнопку PROJECTOR [\(стр. 34\)](#page-33-1).
- 2 Выберите [Изображение, снятое на эт. устройстве].
- 3 Следуйте рекомендациям руководства по эксплуатации, показываемого на ЖК-мониторе, и затем выберите [Проецир.].

Рычаг привода трансфокатора/PHOTO\*2

![](_page_17_Figure_11.jpeg)

 $\hat{A}$  Настройте фокусировку проецируемого изображения.<br>\*2 Используйте рычаг привода трансфокатора для перемещения рамки выбора, которая появляется на проецируемом изображении, а затем нажмите кнопку PHOTO. Для этого действия вы также можете использовать многофункциональный переключатель.

## <span id="page-18-1"></span><span id="page-18-0"></span>Использование PlayMemories Home™

### Что вы можете делать, используя программное обеспечение PlayMemories Home

Программное обеспечение PlayMemories Home позволяет вам импортировать фильмы и фотографии на ваш компьютер, чтобы далее использовать их различными способами.

![](_page_18_Figure_3.jpeg)

## **Загрузка PlayMemories Home**

PlayMemories Home можно загрузить со следующего web-сайта. <www.sony.net/pm/>

### **Требования к системе компьютера**

Вы можете посмотреть необходимые требования программного обеспечения к системе компьютера на следующем web-сайте. <www.sony.net/pcenv/>

![](_page_18_Picture_8.jpeg)

## <span id="page-19-0"></span>Подключение внешнего носителя

## Способ подключение устройства

### **Устройство записи без разъема USB**

Подключите устройство записи к разъему Multi видеокамеры, используя кабель AV (продается отдельно).

![](_page_19_Figure_4.jpeg)

Поток сигналов

- Вставьте аккумуляторную батарею в видеокамеру.
- Подключите адаптер переменного тока (прилагается) к видеокамере.
- Подключите кабель AV (продается отдельно) к видеокамере.
- Фильмы копируются со стандартной четкостью изображения.

## <span id="page-20-0"></span>Использование функции Wi-Fi (HDR-CX440/ PJ410/PJ440)

### Установка программы PlayMemories Mobile™ на ваш смартфон

Для самой последней информации и более подробных сведений о функциях PlayMemories Mobile обратитесь на следующий web-сайт.

![](_page_20_Picture_3.jpeg)

![](_page_20_Picture_4.jpeg)

[http://www.sony.net/pmm](http://www.sony.net/pmm/)

## **ОС Android**

Установите PlayMemories Mobile из Google play.

![](_page_20_Picture_8.jpeg)

• Для использования функций в одно касание (NFC) требуется версия Android 4.0 или более поздняя версия.

## **iOS**

Установите PlayMemories Mobile из App Store.

> Available on the iPhone App Store

• Функции в одно касание (NFC) недоступны на iOS.

#### **Примечания**

- В некоторых странах или регионах, возможно, не удастся загрузить PlayMemories Mobile с сайтов Google play или App store. В этом случае выполните поиск "PlayMemories Mobile".
- Если программа PlayMemories Mobile уже установлена на вашем смартфоне, обновите программное обеспечение до последней версии.
- Работа описываемой здесь функции Wi-Fi не гарантируется на всех смартфонах и планшетах.
- Функция Wi-Fi видеокамеры не может использоваться при подключении к беспроводным ЛВС общего пользования.
- Для использования функций в одно касание (NFC) видеокамер требуется смартфон или планшет, поддерживающий функцию NFC.
- Способы работы и отображаемые на дисплее экраны приложения могут меняться без предупреждения при последующих обновлениях.

<span id="page-21-1"></span>Перемещение фильмов MP4 и фотографий на ваш смартфон

- **Соединение в одно касание со смартфоном Android, поддерживающим NFC**
- 1 На телефоне выберите [Settings], затем выберите [More...], чтобы убедиться во включении [NFC].

![](_page_21_Figure_3.jpeg)

- 2 На видеокамере воспроизведите изображение, которое будет отправлено на смартфон.
	- Вы можете перемещать только фильмы MP4 и фотографии.
	- Выберите пункт "Кнопка переключения формата фильма" в шаге 2 раздела "Воспроизведение", чтобы выбрать фильмы MP4 при воспроизведении фильмов [\(стр. 16\).](#page-15-1)

3 Коснитесь смартфоном видеокамеры.

![](_page_21_Figure_8.jpeg)

#### **Примечания**

- Заранее отмените режим сна или разблокируйте экран смартфона.
- Убедитесь в отображении  $\blacksquare$  на ЖК-мониторе видеокамеры и смартфоне.
- Продолжайте прикасаться смартфоном к видеокамере, не сдвигая его до запуска программы PlayMemories Mobile (от 1 до 2 секунд).
- Если видеокамера не может быть подключена к смартфону при помощи функции NFC, см. раздел ["Подключение без](#page-21-0)  [использования NFC" \(стр. 22\).](#page-21-0)

### <span id="page-21-0"></span> **Подключение без использования NFC**

Нажмите кнпоку (Просмотр изображений), затем выберите  $[MENT] \rightarrow$ [Беспроводная] [  $@$  Функция] → [Отправ. на  $\text{cmap}\tau\phi$ .]  $\rightarrow$  [Выбрать на эт. Устройстве] **→** тип изображения.

2 Выберите изображение, которое вы хотите переместить, и добавьте  $\checkmark$ , затем выберите  $\lceil$  ОК OK. • На видеокамере будет показываться SSID и пароль, и видеокамера будет готова к подключению к смартфону. 3 Подключите видеокамеру к

смартфону и переместите изображения.

#### **Android**

- Запустите PlayMemories Mobile и выберите SSID видеокамеры.
- Введите пароль, показанный на видеокамере (только в первый раз).

![](_page_22_Figure_6.jpeg)

### **iPhone/iPad**

- $\textcircled{1}$  Выберите [Settings] → [Wi-Fi] → и SSID, показываемый на видеокамере.
- Введите пароль, показанный на видеокамере (только в первый раз).
- Убедитесь в выборе SSID, показываемого на видеокамере.

 Вернитесь на главную страницу и запустите PlayMemories Mobile.

![](_page_22_Figure_12.jpeg)

### Использование смартфона как беспроводного пульта дистанционного управления

Вы можете выполнять запись на видеокамере, используя ваш смартфон в качестве беспроводного пульта дистанционного управления.

На видеокамере выберите [Беспроводная] → [ $@$ Функция] → [Управл. со смартф.].

2 На смартфоне выполните действия, указанные в действии 3 в разделе "Подключение без [использования NFC"](#page-21-0)  [\(стр. 22\)](#page-21-0). При использовании функции NFC, выведите на монитор

видеокамеры экран записи и прикоснитесь к

видеокамеры смартфона.

3 Управляйте видеокамерой с вашего смартфона.

#### **Примечания**

• В зависимости от наличия электрических помех или возможностей смартфона изображения в режиме реального времени могут отображаться недостаточно плавно.

#### Сохранение фильмов и фотографий на компьютере с использованием Wi-Fi

Заранее подключите ваш компьютер к точке беспроводного доступа или к беспроводному широкополосному маршрутизатору.

**Установите** соответствующее программное обеспечение на вашем компьютере (только в первый раз). Windows: PlayMemories Home <www.sony.net/pm/>

Mac: Wireless Auto Import [http://www.sony.co.jp/imsoft/](http://www.sony.co.jp/imsoft/Mac/) Mac/

- Если программа уже установлена на вашем компьютере, обновите программное обеспечение до последней версии.
- 2 Подключите видеокамеру к точке доступа следующим образом (только в первый раз).

Если вы не можете зарегистрироваться, обратитесь к инструкции точки доступа или к лицу, выполнявшему настройку точки доступа.

#### **Если беспроводная точка доступа имеет кнопку WPS**

- На вашей видеокамере выберите MENU -[Беспроводная]  $\mathbb{R}$  Настройка]  $\rightarrow$  [Нажать WPS].
- Нажмите кнопку WPS на точке доступа, на которой вы хотите зарегистрироваться.

![](_page_23_Figure_16.jpeg)

![](_page_24_Picture_0.jpeg)

## <span id="page-25-1"></span><span id="page-25-0"></span>Использование меню

![](_page_25_Picture_1.jpeg)

![](_page_25_Picture_2.jpeg)

Отображаемый номер категории зависит от модели.

3 Выберите нужный элемент меню.

![](_page_25_Figure_5.jpeg)

Прокрутите элементы меню вверх или вниз.

• Нажмите  $\boxed{\mathsf{x}}$  для завершения настройки меню или для возврата к

предыдущему экрану меню.

## <span id="page-26-1"></span><span id="page-26-0"></span>Меры предосторожности

#### **Адаптер переменного тока**

Не замыкайте между собой клеммы батареи какими-либо металлическими предметами. Это может привести к неполадкам.

#### **Воспроизведение изображений на других устройствах**

Корректное воспроизведение изображений, записанных с помощью вашей видеокамеры, на других устройствах не гарантируется. Также не гарантируется воспроизведение на этой видеокамере изображений, записанных на других устройствах.

#### **Запись и воспроизведение**

- Избегайте неаккуратного обращения с видеокамерой, не разбирайте, не модифицируйте ее, оберегайте от ударов и падений, не наступайте на нее. Будьте особенно осторожны при обращении с объективом.
- Для обеспечения устойчивой работы карты памяти рекомендуется перед первым использованием отформатировать ее с помощью видеокамеры. Форматирование карты памяти приведет к удалению всех сохраненных на ней данных, которые будет невозможно восстановить. Сохраните важные данные на компьютере и т.п.
- Проверьте, правильно ли установлена карта памяти. Если с усилием вставить карту памяти в неправильном направлении, это может привести к повреждению карты или данных на ней, а также слота для карт памяти.
- Перед началом записи проверьте работу функции записи, чтобы убедиться в том, что изображение и звук записываются нормально.
- Телевизионные программы, кинофильмы, видеокассеты и другие материалы могут быть защищены авторским правом. Несанкционированная запись таких материалов может нарушать законы об авторском праве.
- Компенсация за содержание записей не выплачивается, даже если запись или воспроизведение невозможны по причине неисправности видеокамеры, носителей записи и т. п.
- Видеокамера не защищена от попадания пыли, капель или воды.
- Не подвергайте видеокамеру воздействию влаги, например, дождя или морской воды. Попадание влаги на видеокамеру может привести к неполадкам в ее работе. В некоторых случаях устранить эти неполадки не удастся.
- Не наводите видеокамеру на солнце или сильный источник света. Такие действия могут привести к неполадкам в работе видеокамеры.
- Не используйте видеокамеру рядом с источниками сильных радиоволн или их излучения. Возможна неправильная запись или воспроизведение изображений.
- Не используйте видеокамеру на песчаных пляжах или в запыленных местах. Такие действия могут привести к неполадкам в работе видеокамеры.
- В случае возникновения конденсации влаги прекратите пользование видеокамерой до испарения влаги.
- Не подвергайте видеокамеру механическим ударам или вибрации. В противном случае, видеокамера может работать неправильно или прекратить запись изображений. Это также может привести к повреждению носителя записи или записанных данных.

#### **ЖК-монитор**

ЖК-монитор и изготавливается по очень точным технологиям, поэтому свыше 99,99% пикселей пригодны для эффективного использования. Тем не менее, на ЖК-мониторе могут постоянно отображаться мелкие черные и/или яркие точки (белого, красного, синего или зеленого цвета). Наличие этих точек является нормальным следствием производственного процесса и никак не влияет на качество записи.

#### **Температура видеокамеры**

При непрерывном длительном использовании видеокамеры она может значительно нагреваться. Это не является неисправностью.

#### **Защита от перегревания**

В зависимости от температуры видеокамеры и батареи вы, возможно, не сможете записывать фильмы, и питание видеокамеры может отключиться автоматически для защиты видеокамеры. Перед отключением видеокамеры или невозможностью дальнейшей записи фильмов соответствующее сообщение появится на экране ЖК-монитора. В этом случае, оставьте питание выключенным и дождитесь снижения температуры видеокамеры и батареи. Если вы

включите питание до достаточного остывания видеокамеры и батареи, питание может снова выключиться или вы не сможете записывать фильмы.

#### **Беспроводная ЛВС (HDR-CX440/PJ410/PJ440)**

Мы не несем какой-либо ответственности за любые повреждения, вызванные несанкционированным доступом или несанкционированным использованием данных, находящихся в видеокамере, в случае ее потери или кражи.

#### **Примечания о безопасности при использовании устройств беспроводной локальной сети (HDR-CX440/ PJ410/PJ440)**

- Всегда проверяйте, что используется безопасная беспроводная локальная сеть во избежание незаконного вмешательства, несанкционированного доступа третьих сторон и возникновения других уязвимостей.
- Важно настроить параметры безопасности при использовании беспроводной локальной сети.
- Если проблема безопасности возникает вследствие того, что не были приняты меры предосторожности или в результате стечения непредотвратимых обстоятельств при использовании беспроводной локальной сети, компания Sony не несет ответственности за убытки или ущерб.

### Поиск и устранение неисправностей

Если при использовании видеокамеры у вас возникли какие-либо проблемы.

- Проверьте вашу видеокамеру, обратившись к Справочному руководству [\(стр. 6\).](#page-5-1)
- Отключите источник питания, снова подключите его через 1 минуту и затем включите видеокамеру.
- Инициализируйте вашу видеокамеру. Все настройки, включая настройку часов, будут установлены в исходное состояние.
- Обратитесь к дилеру Sony или в ближайший авторизованный сервисный центр Sony.

## <span id="page-28-0"></span>Технические характеристики

#### Система

Формат сигнала: Цветной NTSC, стандарты EIA (Модели с поддержкой формата 1080 60i) Цветной PAL, стандарты CCIR (Модели с поддержкой формата 1080 50i) Телевизор высокой четкости Формат записи фильмов: XAVC S (формат XAVC S): Видео: MPEG-4 AVC/H.264 Аудио: MPEG-4 Linear PCM, 2 канала (48 кГц/16 бит) AVCHD (AVCHD, совместимый с форматом версии 2.0): Видео: MPEG-4 AVC/H.264 Аудио: Dolby Digital 2 канальный Dolby Digital Stereo Creator\*1 MP4: Видео: MPEG-4 AVC/H.264 Аудио: MPEG-4 AAC-LC 2-канальный \*1 Изготовлено по лицензии компании Dolby Laboratories. Формат файлов фотографий: Совместимый с DCF Ver.2.0 Совместимый с Exif Ver.2.3 Совместимый с MPF Baseline Носители записи (Фильм/Фото): Внутренняя память HDR-CX440/PJ440: 8 ГБ\*2 AVCHD, фото Memory Stick Micro (Mark2) Карта памяти microSD (класс 4 или быстрее) XAVC S Карта памяти microSDXC (класс 10 или быстрее) <sup>\*2</sup> Объем, доступный пользователю (приблизит.) 7,76 ГБ 1 ГБ равен 1 миллиарду байт, часть которых используется

для управления системой и/или файлов приложения. Разрешено удаление только ранее установленного демонстрационного фильма. Устройство формирования изображения: Датчик CMOS 3,1 мм (тип 1/5,8) Количество записываемых пикселей (фото, 16:9): Макс. 9,2 млн. пикселей  $(4.032 \times 2.272)^{3}$ Всего: Прибл. 2 510 000 пикселей Эффективные пиксели (фильм,  $16:9)^{4}$ : Прибл. 2 290 000 пикселей Эффективные пиксели (фото, 16:9): Прибл. 2 290 000 пикселей Эффективные пиксели (фото, 4:3): Прибл. 1 710 000 пикселей Объектив: Объектив ZEISS Vario-Tessar 30× (оптическое)\*4, 60× (Clear Image Zoom, при записи фильмов)\*5, 350× (цифровое) F1,8 - F4,0 Фокусное расстояние: f=1,9 мм - 57,0 мм В эквиваленте фотокамеры 35 мм Для фильмов\*4: 26,8 мм - 804,0 мм (16:9) Для фотографий: 26,8 мм - 804,0 мм (16:9) Цветовая температура: [Авто], [Одно касание], [Помещение], [Улица] Минимальная освещенность: 6 лк (люкс) (при настройках по умолчанию, выдержка 1/30 (Модели с поддержкой формата 1080 60i) или 1/25 секунды (Модели с поддержкой формата 1080 50i)) 3 лк (люкс) (параметр [Low Lux] устанавливается на [Вкл], выдержка 1/30 (Модели с

поддержкой формата 1080 60i) или 1/25 секунды (Модели с поддержкой формата 1080 50i))

- \*3 Уникальная система обработки изображений Sony BIONZ-X допускает разрешение фотографий, эквивалентное описанным
- \*4 размерам.<br>\*4 Параметр [ SteadyShot] устанавливается на<br>[Стандартные] или [Выкл].
- \*5 Параметр [ | SteadyShot] устанавливается на [Активные].

#### Разъемы входных/выходных сигналов

Разъем HDMI OUT: Соединитель HDMI micro Разъем PROJECTOR IN (HDR-PJ410/ PJ440): Соединитель HDMI micro Разъем USB: Тип А (встроенный USB) USB-подключение предназначено только для выхода (Для потребителей в Европе). Разъем Multi

#### ЖК-монитор

Изображение: 6,7 см (тип 2,7, формат 16:9) Общее количество пикселей: 230 400 (960 × 240)

### Проектор (HDR-PJ410/PJ440)

Тип проецирования: DLP Источник света: светодиод (R/G/B) Фокусировка: Ручная Расстояние проецирования: 0,5 м или более Контрастность: 1 500:1 Разрешение (выход): 640 × 360 Непрерывное время проецирования (при использовании прилагаемой аккумуляторной батареи): Прибл. 1 ч. 10 мин.

#### Беспроводная ЛВС (HDR-CX440/ PJ410/PJ440)

Поддерживаемый стандарт: IEEE 802.11 b/g/n Частота: 2,4 ГГц Поддерживаемые протоколы безопасности: WEP/WPA-PSK/WPA2-PSK Способ конфигурации: WPS (защищенная настройка Wi-Fi)/ ручной Способ доступа: Инфраструктурный режим NFC: Совместимость с NFC Forum

Type 3 Tag

## Общие технические

#### характеристики

Требуемое напряжение: 3,6 В пост. тока (аккумуляторная батарея), 5 В пост. тока 1 500 mA (адаптер переменного тока) Зарядка USB: 5 B пост. тока 800 mA Средняя потребляемая мощность: Во время записи с использованием ЖК-монитора при нормальной яркости: HDR-CX405/CX440: 2,1 Вт HDR-PJ410/PJ440: 2,2 Вт Температура эксплуатации: От 0 °C до 40 °C Температура хранения: От –20 °C до +60 °C Размеры (приблиз.): HDR-CX405/CX440: 54,0 мм × 59,5 мм × 128,0 мм (ш/в/г), включая выступающие детали 54,0 мм × 59,5 мм × 128,0 мм (ш/в/г) включая выступающие детали и прилагаемую установленную аккумуляторную батарею

HDR-PJ410/PJ440: 59,0 мм × 59,5 мм × 128,0 мм (ш/в/г), включая выступающие детали

59,0 мм × 59,5 мм × 128,0 мм (ш/в/г) включая выступающие детали и прилагаемую установленную аккумуляторную батарею Вес (приблиз.) HDR-CX405/CX440: 190 г, только основное устройство 215 г, включая прилагаемую аккумуляторную батарею HDR-PJ410/PJ440: 210 г, только основное устройство 235 г, включая прилагаемую аккумуляторную батарею

### **Адаптер переменного тока AC-UUD11**

Требуемое напряжение: 100 В - 240 В перем. тока, 50 Гц/60 Гц Потребляемая мощность: 11 Вт Выходное напряжение: 5,0 В пост. тока, 1 500 mA

### **Аккумуляторная батарея NP-BX1**

Используемая батарея: Литиево-ионная батарея Максимальное напряжение: 4,2 В пост. тока Номинальное напряжение: 3,6 В пост. тока Максимальное напряжение зарядки: 4,2 В пост. тока Максимальный ток зарядки: 1,89 А Емкость: 4,5 Вт-ч (1 240 мА-ч)

Конструкция и технические характеристики видеокамеры и принадлежностей могут быть изменены без предварительного уведомления.

### Предполагаемое время зарядки, записи и воспроизведения с использованием прилагаемой аккумуляторной батареи

#### HDR-CX405/CX440

![](_page_31_Picture_315.jpeg)

HDR-PJ410/PJ440

![](_page_31_Picture_316.jpeg)

- Время зарядки измерялось при зарядке видеокамеры при комнатной температуре в 25 °C без использования кабеля для USB-подключения.
- Время записи и воспроизведения измерялось при использовании видеокамеры при температуре 25 °C.
- Время записи измерялось при записи фильмов с настройками по умолчанию ([ Режим ЗАПИСИ]: [Высок. качест.  $\overline{FH}$  ], [Двойная ЗАП видео]: [Вкл]).
- Типичное время записи показывает время, в течение которого неоднократно выполняются операции запуска/остановки записи, переключения [Режим съемки] и масштабирования.

### **Товарные знаки**

- AVCHD, AVCHD Progressive, логотип AVCHD и логотип AVCHD Progressive являются торговыми знаками Panasonic Corporation и Sony Corporation.
- $\bullet$  XAVC S и **XAVC S** являются зарегистрированными товарными знаками Sony Corporation.
- Memory Stick и  $\mathbf{R}$  являются торговыми знаками или зарегистрированными торговыми знаками Sony Corporation.
- Blu-ray Disc™ и Blu-ray™ являются торговыми знаками Blu-ray Disc Association.
- Dolby и символ double-D являются торговыми знаками Dolby Laboratories.
- Термины HDMI и HDMI High-Definition Multimedia Interface, а также логотип HDMI являются товарными знаками или зарегистрированными торговыми знаками HDMI Licensing LLC в США и других странах.

 $\mathbf{s}^{\text{eq}}$ азноч $\mathbf{s}^{\text{eq}}$ Проче

- Microsoft, Windows и Windows Vista являются зарегистрированными товарными знаками или торговыми знаками Microsoft Corporation в США и/или других странах.
- Мас и Mac OS являются зарегистрированными торговыми знаками компании Apple Inc. в США и других странах.
- Intel, Intel Core и Pentium являются торговыми знаками Intel Corporation в США и/или других странах.
- Логотип microSDXC является торговыми знаком SD-3C, LLC.
- Android, Google Play являются товарными знаками Google Inc.
- iOS является зарегистрированным товарным знаком или товарным знаком Cisco Systems, Inc.
- Wi-Fi, логотип Wi-Fi, Wi-Fi PROTECTED SET-UP являются зарегистрированными товарными знаками Wi-Fi Alliance.
- Метка N является товарным знаком или зарегистрированным товарным знаком компании NFC Forum, Inc. в Соединенных Штатах и в других странах.
- Facebook и логотип "f" являются торговыми знаками или зарегистрированными товарными знаками Facebook, Inc.
- YouTube и логотип YouTube являются товарными знаками или зарегистрированными товарными знаками Google Inc.
- iPhone и iPad являются товарными знаками компании Apple Inc., зарегистрированными в США и других странах.

Все другие названия изделий, упоминаемые в настоящем документе, могут быть товарными знаками или зарегистрированными товарными знаками соответствующих компаний. Кроме того, символы ™ и ® указаны в настоящем руководстве не во всех случаях.

![](_page_32_Picture_13.jpeg)

![](_page_32_Picture_14.jpeg)

![](_page_32_Picture_15.jpeg)

![](_page_32_Picture_16.jpeg)

 $\blacksquare$ 

## <span id="page-33-1"></span><span id="page-33-0"></span>Детали и элементы управления

В круглых скобках ( ) указаны номера страниц для справки.

![](_page_33_Figure_2.jpeg)

- 3 Кнопка (Просмотр изображений) ([16\)](#page-15-2)
- **4** Кнопка PROJECTOR [\(18\)](#page-17-1) (HDR-PJ410/PJ440)
- ЖК-монитор
- **6** Объектив проектора (HDR-
	- PJ410/PJ440)

![](_page_33_Picture_8.jpeg)

- Динамик
- $\overline{2}$  Слот для карты памяти ([11](#page-10-1))
- Индикатор доступа к карте памяти ([11](#page-10-1))
- **4** Разъем HDMI OUT ([18\)](#page-17-2)
- **Б** Разъем PROJECTOR IN (HDR-PJ410/PJ440)

![](_page_33_Picture_14.jpeg)

- **1** Индикатор POWER/CHG (зарядка) ([9](#page-8-0))
- **2** Кнопка START/STOP ([13\)](#page-12-2)
- Петля для плечевого ремня

![](_page_34_Picture_0.jpeg)

#### **4** Разъем Multi

Этот разъем не поддерживает переходной кабель VMC-AVM1 (продается отдельно). Вы не сможете использовать принадлежности с дистанционный соединитель A/V.

- Ручной ремень
- Встроенный USB кабель ([8](#page-7-1))

![](_page_34_Figure_5.jpeg)

- Гнездо штатива
- $[2]$  Крышка батареи  $(8)$  $(8)$  $(8)$
- Рычаг освобождения аккумуляторной батареи
- Аккумуляторная батарея ([8\)](#page-7-1)

#### **Крепление ручного ремня**

![](_page_34_Figure_11.jpeg)

## <span id="page-35-0"></span>Спочатку прочитайте це

Перед тим як користуватися пристроєм, прочитайте цей посібник, і зберігайте його для отримання довідкової інформації у майбутньому.

## ПОПЕРЕДЖЕННЯ

**Щоб знизити ризик займання або ураження електричним струмом, 1) не піддавайте виріб впливу дощової води або вологи; 2) на ставте на пристрій речі,** 

**наповнені рідиною, наприклад вази.**

**Запобігайте перегріву елементів живлення, наприклад, під впливом сонячного світла, вогню тощо.**

## $\triangle$  УВАГА!

#### **Акумуляторна батарея**

Якщо неправильно поводитися з акумуляторною батареєю, вона може вибухнути, спричинити пожежу або навіть викликати хімічні опіки. Дотримуйтеся наведених нижче застережень.

- Не розбирайте акумуляторну батарею.
- Не роздавлюйте, не бийте та не прикладайте силу до акумуляторної батареї. Не бийте її молотком, не кидайте та не наступайте на неї.
- **<sup>UA</sup> •** Не замикайте контакти<br>2 акумуляторної батареї т
- акумуляторної батареї та

запобігайте потраплянню між ними металевих предметів.

- Не піддавайте акумуляторну батарею дії температури понад 60 °C, наприклад під впливом прямих сонячних променів у припаркованому автомобілі.
- Не підпалюйте акумуляторну батарею та не кидайте її у вогонь.
- Не торкайтеся пошкодженої літійіонної батареї або такої, з якої витікає рідина.
- Заряджайте акумуляторну батарею, лише використовуючи оригінальний зарядний пристрій Sony або пристрій, який може заряджати акумуляторні батареї.
- Тримайте акумуляторну батарею поза досяжністю маленьких дітей.
- Тримайте акумуляторну батарею сухою.
- Замінюйте акумуляторну батарею лише на таку саму або еквівалентну, яку рекомендує компанія Sony.
- Швидко утилізуйте використані акумуляторні батареї, як описано в інструкціях.

#### **Адаптер змінного струму**

Не використовуйте адаптер змінного струму у вузьких місцях, наприклад між стіною та меблями. Для застосування адаптера змінного струму використовуйте розетку, яка знаходиться поблизу. Якщо під час використання пристрою виникне збій у його роботі, слід негайно від'єднати адаптер змінного струму від розетки.

Навіть якщо відеокамеру вимкнено, струм із джерела струму (домашньої електромережі) все ще постачається до неї, поки її підключено до настінної розетки через адаптер змінного струму.

#### **Дата виготовлення виробу.**

Дата виготовлення зазначена на упаковці на етикетці зі штрихкодом у наступному форматі: MM-YYYY, де MM – місяць, YYYY – рік виготовлення.

### Для споживачів з Європи

#### **Примітка для покупців у країнах, де діють директиви ЄС**

Виробник: Sony Corporation, 1-7-1 Konan Minato-ku Tokyo, 108-0075 Japan (Японія) Для запитів щодо відповідності

виробу згідно законодавчих актів ЄС: Sony Deutschland GmbH, Hedelfinger Strasse 61, 70327 Stuttgart, Germany (Німеччина)

Цим корпорація Sony Corporation підтверджує, що це обладнання (HDR-CX440/HDR-PJ410/HDR-PJ440) відповідає обов'язковим вимогам та іншим відповідним положенням Директиви 1999/5/EC. Для отримання детальної інформації відвідайте веб-сайт: http://www.compliance.sony.de/

#### **Примітка**

Якщо під впливом статичної електрики або електромагнітного поля процес передачі даних буде перерваний, перезапустіть пристрій або від'єднайте та повторно приєднайте кабель, що використовується для передачі даних (USB, тощо).

Результати тестувань цього виробу демонструють його відповідність вимогам щодо обмежень, зазначених у директиві EMC, які стосуються використання з'єднувальних кабелів, коротших за 3 метри.

На відповідних частотах електромагнітні поля можуть впливати на якість зображення і звука, відтворюваних виробом.

 **Переробка використаних елементів живлення, старого електричного та електронного обладнання (застосовується в Європейському союзі та інших європейських країнах із системами роздільного збирання сміття)**

![](_page_36_Picture_11.jpeg)

### Інформація для споживачів в Україні

Уповноважений представник в Україні з питань відповідності вимогам технічних регламентів: ТОВ «Соні Україна», вул. Спаська 30, м. Київ, 04070, Україна.

#### **Обладнання відповідає вимогам:**

- Технічного регламенту обмеження використання деяких небезпечних речовин в електричному та електронному обладнанні (постанова КМУ від 03.12.2008 № 1057).
- Технічного регламенту безпеки низьковольтного електричного обладнання (постанова КМУ від 29.10.2009 № 1149)
- Технічного регламенту з електромагнітної сумісності обладнання (постанова КМУ від 29.07.2009 № 785)

Виробник Соні Корпорейшн цим оголошує, що пристрій HDR-PJ410 Цифрова відеокамера HD відповідає вимогам та іншим застосовним положенням Технічного регламенту радіообладнання і телекомунікаційного кінцевого (термінального) обладнання. Отримати декларацію відповідності можна за адресою ТОВ «Соні Україна», вул. Спаська 30, м.Київ, 04070, Україна, e-mail info@sony.ua.

![](_page_37_Picture_1.jpeg)

У цьому посібнику описуються пристрої, сумісні з форматами 1080 60i та 1080 50i. Щоб перевірити, чи сумісна відеокамера з форматом 1080 60i або 1080 50i, перевірте наявність наступних позначок на нижній частині відеокамери. Пристрій, сумісний із форматом 1080 60i: 60i Пристрій, сумісний із форматом 1080 50i: 50i

## <span id="page-38-1"></span><span id="page-38-0"></span>Детальна інформація про відеокамеру (довідковий посібник)

Довідковий посібник доступний онлайн. Звертайтеся до нього за докладною інформацією щодо багатьох функцій відеокамери.

#### Відкрийте сторінку технічної підтримки Sony.

[http://rd1.sony.net/help/cam/](http://rd1.sony.net/help/cam/1440/h_zz/) 1440/h\_zz/

![](_page_38_Picture_5.jpeg)

У Довідковому посібнику можна знайти додаткову інформацію про наведені нижче функції.

- Highlight Movie Maker
- Live Streaming
- Multi Camera Control

## Зміст

![](_page_38_Picture_230.jpeg)

## **[Початок роботи ..........6](#page-39-0)**

![](_page_38_Picture_231.jpeg)

## **Записування/**

## **[Відтворення .............. 12](#page-45-0)**

![](_page_38_Picture_232.jpeg)

## **Збереження зображень**

#### **[.................................... 18](#page-51-0)**

![](_page_38_Picture_233.jpeg)

## **Налаштування**

### **[відеокамери ............. 25](#page-58-0)**

[Як користуватися меню ........ 25](#page-58-1)

## **[Інші параметри .........26](#page-59-0)**

![](_page_38_Picture_234.jpeg)

## <span id="page-39-1"></span><span id="page-39-0"></span>Елементи, що додаються

У дужках ( ) вказана кількість компонентів, що додаються.

- Відеокамера (1)
- Адаптер змінного струму (1)

![](_page_39_Picture_4.jpeg)

Вигляд адаптера змінного струму різниться залежно від країни/ регіону.

• Кабель USB (1)

![](_page_39_Picture_7.jpeg)

Кабель USB призначено для використання лише з цією відеокамерою. Використовуйте цей кабель, якщо Built-in USB Cable відеокамери закороткий.

![](_page_39_Picture_9.jpeg)

• Кабель HDMI (1)

![](_page_39_Picture_11.jpeg)

• Акумуляторний блок NP-BX1 (1)

![](_page_39_Picture_13.jpeg)

• «Посібник з експлуатації» (цей

посібник) (1)

![](_page_39_Picture_16.jpeg)

## <span id="page-40-1"></span><span id="page-40-0"></span>Заряджання акумуляторного блока

1 Вимкніть відеокамеру, закривши РК монітор.

![](_page_40_Picture_2.jpeg)

2 Посуньте кришку відсіку для акумулятора у напрямку стрілки і відкрийте її.

![](_page_40_Picture_4.jpeg)

3 Вставте акумуляторний блок, натиснувши і утримуючи важілець вивільнення акумулятора.

![](_page_40_Picture_6.jpeg)

Важілець вивільнення акумулятора

- 4 Закрийте кришку відсіку для акумулятора і посуньте її на місце.
- 5 Вийміть Built-in USB Cable.

![](_page_40_Picture_10.jpeg)

 $\mathbf 6$  З'єднайте адаптер змінного струму та відеокамеру за допомогою кабелю USB і підключіть адаптер змінного струму до настінної розетки.

![](_page_41_Figure_1.jpeg)

- <span id="page-41-0"></span>• Індикатор POWER/CHG (заряджання) засвітиться оранжевим світлом.
- Після повного заряджання акумуляторного блока індикатор POWER/CHG (заряджання) вимкнеться. Від'єднайте кабель USB від відеокамери.
- Вигляд адаптера змінного струму різниться залежно від країни/ регіону.

• Перш ніж виймати акумуляторний блок, вимкніть відеокамеру.

### **Заряджання акумуляторного блока за допомогою комп'ютера**

Вимкніть відеокамеру та підключіть її до увімкненого комп'ютера за допомогою Built-in USB Cable.

### **Використання відеокамери, підключеної до настінної розетки**

Підключіть відеокамеру до настінної розетки так, як описано в розділі «Заряджання акумуляторного блока».

- Вставте акумуляторний блок у відеокамеру.
- Ресурс акумуляторного блока може споживатися, навіть якщо відеокамера підключена до розетки.

<span id="page-42-1"></span><span id="page-42-0"></span>1 Відкрийте РК монітор відеокамери та увімкніть живлення.

![](_page_42_Picture_2.jpeg)

2 Виберіть мову, географічний регіон, режим переходу на літній чи зимовий час, формат дати, а також дату та час.

Перемістіть мультиселектор у напрямку  $\nabla/\Delta/\blacktriangleleft/\rightharpoonup$ , щоб вибрати потрібний пункт, тоді натисніть селектор по центру, щоб завершити вибір.

![](_page_42_Figure_5.jpeg)

- Щоб вимкнути живлення, закрийте РК монітор.
- Щоб знову встановити дату та час, виберіть  $\sqrt{\text{MENU}} \rightarrow \text{[Setup]} \rightarrow$  $\begin{bmatrix} 1 \end{bmatrix}$  Clock Settings]  $\rightarrow$  [Date & Time Setting]. (Якщо ви не використовували відеокамеру протягом кількох місяців)
- Щоб вимкнути робочий звук, виберіть  $[MENU] \rightarrow [Setup] \rightarrow$  $[$  General Settings]  $\rightarrow$  [Beep]  $\rightarrow$  [Off].

## <span id="page-43-1"></span><span id="page-43-0"></span>Як вставити картку пам'яті

![](_page_43_Picture_1.jpeg)

- Якщо вставлено нову картку пам'яті, з'явиться екран [Preparing image database file. Please wait.]. Зачекайте, доки цей екран не зникне.
- Вставляйте картку пам'яті прямо у правильному напрямку так, щоб відеокамера її розпізнала.
- Щоб вибрати картку пам'яті як носій запису, виберіть МЕН  $[Setup] \rightarrow [$  Media Settings $] \rightarrow [Media$  Select $] \rightarrow [Memory Card]$ . (HDR-CX440/PJ440)
- Щоб вийняти картку пам'яті, відкрийте кришку та злегка натисніть на картку пам'яті.

### **Типи карток пам'яті, які можна використовувати з цією відеокамерою**

#### **Записування зображень у форматі XAVC S**

![](_page_43_Picture_112.jpeg)

#### **Записування зображень в іншому форматі, крім XAVC S**

![](_page_44_Picture_49.jpeg)

## <span id="page-45-1"></span><span id="page-45-0"></span>Записування

## <span id="page-45-2"></span>Записування відео

![](_page_45_Picture_2.jpeg)

2 Відкрийте РК монітор і натисніть START/STOP, щоб почати записування.

Важілець трансфокатора

![](_page_45_Picture_5.jpeg)

- Щоб припинити записування, ще раз натисніть кнопку START/ STOP.
- Під час відеозйомки можна записувати фотографії, натискаючи кнопку PHOTO (Подвійна зйомка), якщо для параметра **[ExteadyShot]** не встановлено значення [Intelligent Active].
- За промовчанням відео водночас записується у форматах AVCHD та MP4 (Dual Video REC). Формат MP4 дає змогу легко відтворювати відеозаписи на смартфоні чи завантажувати їх у мережу та Інтернет.
- У режимі зйомки на РК моніторі можна перевірити тривалість записування для носія.
- Щоб змінити якість зображення записуваного відео, виберіть MENU  $\rightarrow$  [Image Quality/Size]  $\rightarrow$  [**EE**REC Mode].
- **UA** • Формат записування можна змінити, вибравши  $\sqrt{\text{MENU}} \rightarrow \text{Image}$
- 12  $Quality/Size] \rightarrow [HIFile Format].$

<span id="page-46-0"></span>Відкрийте кришку об'єктива.

![](_page_46_Picture_2.jpeg)

2 Відкрийте РК монітор і виберіть [MODE]  $\rightarrow$  **c** (Photo).

![](_page_46_Picture_4.jpeg)

3 Злегка натисніть кнопку PHOTO, щоб налаштувати фокус, потім натисніть її до кінця.

![](_page_46_Figure_6.jpeg)

• Якщо фокус налаштовано належним чином, на РК моніторі з'явиться індикатор блокування AE/AF.

## <span id="page-47-2"></span><span id="page-47-0"></span>Відтворення

Відкрийте РК монітор і натисніть кнопку **[►]** (View Images) на відеокамері, щоб увійти в режим відтворення.

![](_page_47_Picture_2.jpeg)

<span id="page-47-1"></span>**2** Виберіть  $\lceil \cdot \rceil / \lceil \cdot \rceil$ , щоб розташувати потрібну подію у центрі, а потім виберіть частину, обведену колом  $\circled{0}$ .

![](_page_47_Figure_4.jpeg)

- \* Highlight Movie Maker відображається, якщо для параметра «Формат відео» встановлено значення AVCHD.
- Щоб вибрати відео XAVC S або AVCHD для відтворення, редагування або копіювання на інші пристрої, виберіть  $\rightarrow$  [Image Quality/Size]  $\rightarrow$  [**I:** File Format].

## 3 Виберіть зображення.

![](_page_48_Figure_1.jpeg)

## **Операції відтворення**

![](_page_48_Picture_155.jpeg)

### **Вибір формату відео, яке слід відтворити, змінити чи копіювати на інші пристрої**

У кроці 2 виберіть **НОН** вгорі праворуч на РК моніторі → [ НОН НО Quality] чи [ MP4].

## <span id="page-49-0"></span>Перегляд зображень більшого розміру

### <span id="page-49-2"></span>Підключення відеокамери до телевізора

1 З'єднайте роз'єм HDMI OUT відеокамери з роз'ємом HDMI IN телевізора за допомогою кабелю HDMI, який додається.

![](_page_49_Figure_3.jpeg)

Потік сигналів

• Якщо телевізор не має роз'єму HDMI, з'єднайте мультироз'єм відеокамери з відео-/аудіороз'ємами телевізора за допомогою аудіовідеокабелю (продається окремо).

### <span id="page-49-1"></span>Використання вбудованого проектора (HDR-PJ410/ PJ440)

- 1 Натисніть кнопку PROJECTOR [\(стор. 32\).](#page-65-1)
- 2 Виберіть [Image Shot on This Device].

### $3$  Дотримуйтеся вказівок посібника з експлуатації на РК моніторі і виберіть [Project].

![](_page_50_Figure_2.jpeg)

 $^{\star1}$  Налаштуйте фокус зображення, що проектується.<br> $^{\star2}$  За допомогою важільця трансфокатора перемістіть рамку вибору, що з'явилася на зображенні, що проектується, і натисніть кнопку PHOTO. Для цього можна також скористатися мультиселектором.

## <span id="page-51-1"></span><span id="page-51-0"></span>Використання PlayMemories Home™

## Як використовувати програму PlayMemories Home

Програма PlayMemories Home дає змогу імпортувати відеозаписи і фотографії на комп'ютер, щоб використовувати їх у різноманітний спосіб.

![](_page_51_Figure_3.jpeg)

### **Завантаження програми PlayMemories Home**

Програму PlayMemories Home можна завантажити із вказаної нижче URL-адреси. <www.sony.net/pm/>

### **Перевірка комп'ютерної системи**

Систему комп'ютера можна перевірити за вказаною нижче адресою URL. <www.sony.net/pcenv/>

![](_page_51_Picture_8.jpeg)

## <span id="page-52-0"></span>Підключення зовнішнього пристрою

### Підключення пристрою

## **Пристрій запису без роз'єму USB**

Підключіть пристрій запису до мультироз'єму відеокамери за допомогою аудіовідеокабелю (продається окремо).

![](_page_52_Figure_4.jpeg)

Потік сигналів

Вставте акумуляторний блок у відеокамеру.

Підключіть адаптер змінного струму (додається) до відеокамери.

Підключіть аудіовідеокабель (продається окремо) до відеокамери.

• Відео записується зі стандартною чіткістю зображення.

## <span id="page-53-0"></span>Використання функції Wi-Fi (HDR-CX440/ PJ410/PJ440)

### Встановлення PlayMemories Mobile™ на смартфоні **Примітки**

Останні відомості та більш детальну інформацію про функції PlayMemories Mobile можна дізнатися, відвідавши вказану нижче адресу URL.

![](_page_53_Picture_3.jpeg)

![](_page_53_Picture_4.jpeg)

<http://www.sony.net/pmm/>

## **ОС Android**

Встановіть PlayMemories Mobile з Google play.

![](_page_53_Picture_8.jpeg)

• Для користування функціями одним дотиком (NFC) потрібна система Android 4.0 чи пізнішої версії.

## **iOS**

Встановіть PlayMemories Mobile з App Store.

App Store

• Функції одним дотиком (NFC) не підтримуються системою iOS.

- Може не вдатися завантажити програму PlayMemories Mobile з Google play або App store залежно від країни або регіону. У такому разі виконайте пошук програми «PlayMemories Mobile».
- Якшо програма PlayMemories Mobile уже встановлена на смартфоні, оновіть програмне забезпечення до найновішої версії.
- Ми не гарантуємо роботи описаної тут функції Wi-Fi на усіх смартфонах і планшетах.
- Функція Wi-Fi відеокамери не дозволяє підключатися до громадської безпроводової локальної мережі.
- Щоб користуватися функціями одним дотиком (NFC) відеокамери, потрібен смартфон чи планшет, який підтримує функцію NFC.
- Способи роботи та відображення на екрані програми можуть бути змінені у майбутніх оновленнях без повідомлення.

#### <span id="page-54-0"></span>Перенесення відео MP4 та фотографій на смартфон

#### **З'єднання одним дотиком з Android із підтримкою NFC**

1 На смартфоні виберіть [Settings], тоді виберіть [More...] і перевірте, чи увімкнено [NFC].

![](_page_54_Picture_168.jpeg)

- 2 На відеокамері відтворіть зображення, яке слід надіслати на смартфон.
	- Можна переносити лише відео MP4 та фотографії.
	- Виберіть «Кнопка перемикання формату відео» у кроці 2 розділу «Відтворення» для вибору відео MP4 під час відтворення відео [\(стор. 14\).](#page-47-1)

3 Притуліть відеокамеру до смартфону.

![](_page_54_Picture_9.jpeg)

#### **Примітки**

- Заздалегідь скасуйте режим сну чи розблокуйте екран смартфону.
- Упевніться, що на РК моніторі відеокамери і смартфону відображається  $\blacksquare$ .
- І надалі тримайте відеокамеру впритул до смартфону, не рухаючи їх, поки не запуститься програма PlayMemories Mobile (1-2 секунди).
- Якщо не вдається підключити відеокамеру до смартфону за допомогою функції NFC, дивіться розділ [«Підключення](#page-55-0)  [без застосування функції NFC»](#page-55-0)  [\(стор. 22\).](#page-55-0)

### <span id="page-55-0"></span> **Підключення без застосування функції NFC**

- Натисніть кнопку **|►** (View Images), тоді виберіть  $[\overline{\text{MENU}}] \rightarrow [\text{Wireless}] \rightarrow$ [eerunction] → [Send to Smartphone]  $\rightarrow$  [Select on This Device]  $\rightarrow$  тип зображення.
- 2 Виберіть зображення, яке слід перенести, додайте  $\checkmark$ , тоді виберіть  $OK$ .
	- Відобразиться SSID і пароль, що означає, що відеокамеру можна під'єднати до смартфону.
- 3 Під'єднайте відеокамеру до смартфону і перенесіть зображення.

### **Android**

- Запустіть PlayMemories Mobile і виберіть SSID відеокамери.
- Введіть пароль, який відображається на відеокамері (лише першого разу).

![](_page_55_Figure_8.jpeg)

### **iPhone/iPad**

- $\bigcap$  Виберіть [Settings]  $\rightarrow$ [Wi-Fi] SSID, що відображається на відеокамері.
- Введіть пароль, який відображається на відеокамері (лише першого разу).
- Перевірте, чи вибрано SSID, що відображається на відеокамері.
- Поверніться на головний екран і запустіть PlayMemories Mobile.

![](_page_55_Figure_14.jpeg)

#### Використання смартфону як безпроводового пульта дистанційного керування

На відеокамеру можна здійснювати запис, скориставшись смартфоном як безпроводовим пультом дистанційного керування.

- 1 На відеокамері виберіть  $[MENT] \rightarrow [Wireless] \rightarrow$ [ $\widehat{\triangle}$  Function] → [Ctrl with Smartphone].
- 2 На смартфоні виконайте дії, зазначені у кроці 3 у розділі [«Підключення без](#page-55-0)  [застосування функції NFC»](#page-55-0)  [\(стор. 22\).](#page-55-0)

Користуючись функціями NFC, відобразіть на відеокамері екран записування і торкніться позначкою **N** на відеокамері до позначки **масмартфоні**.

3 Управляйте відеокамерою на смартфоні.

#### **Примітки**

• Залежно від місцевих електроперешкод та можливостей смартфону відео в реальному часі може не відображатися належним чином.

#### Збереження відеозаписів та фотографій на відеокамеру через Wi-Fi

Заздалегідь підключіть комп'ютер до безпроводової точки доступу чи безпроводового широкосмугового маршрутизатора.

#### 1 Встановіть потрібне програмне забезпечення на комп'ютері (лише першого разу).

Windows: PlayMemories Home <www.sony.net/pm/>

Mac: Wireless Auto Import [http://www.sony.co.jp/imsoft/](http://www.sony.co.jp/imsoft/Mac/) Mac/

• Якщо програмне забезпечення уже встановлено на комп'ютері, оновіть програмне забезпечення до найновішої версії.

#### 2 Підключіть відеокамеру до точки доступу, як описано нижче (лише першого разу).

Якщо точку доступу неможливо зареєструвати, дивіться вказівки на точці доступу чи зверніться до особи, яка налаштовувала точку доступу.

## **Якщо безпроводова точка**

**доступу має кнопку WPS** На відеокамері виберіть  $[MENT] \rightarrow [Wireless] \rightarrow$  $\sqrt{\frac{1}{N}}$  Setting  $\rightarrow$  [WPS Push]. Натисніть кнопку WPS на точці доступу, яку слід зареєструвати.

![](_page_56_Picture_17.jpeg)

#### **Якщо вам відомі SSID і пароль безпроводової точки доступу**

- На відеокамері виберіть  $[MENT] \rightarrow [Wireless] \rightarrow$  $\mathbb{R}$  Setting]  $\rightarrow$  [Access point settings].
- Виберіть точку доступу, яку слід зареєструвати, введіть пароль, тоді виберіть [Next].

![](_page_57_Figure_3.jpeg)

- 3 Якщо комп'ютер не увімкнено, увімкніть його.
- 4 Почніть надсилати зображення з відеокамери на комп'ютер.
	- $\bigcap$  Натисніть кнопку  $\blacktriangleright$  (View Images) на відеокамері.
	- $(2)$  Виберіть  $MENU$   $\rightarrow$ [Wireless]  $\overline{\rightarrow}$  [ $\frac{\infty}{\infty}$  Function]  $\rightarrow$  [Send to Computer].
	- Зображення буде автоматично перенесено та збережено на комп'ютері.
	- Буде перенесено лише нові записані зображення. Імпортування відеозаписів та низки фотографій може тривати певний час.

## <span id="page-58-1"></span><span id="page-58-0"></span>Як користуватися меню

![](_page_58_Figure_1.jpeg)

![](_page_58_Picture_2.jpeg)

Номер категорії, що відображається, залежить від моделі.

3 Виберіть потрібний пункт меню.

![](_page_58_Figure_5.jpeg)

Прокручуйте пункти меню вгору чи вниз.

• Щоб завершити налаштування меню або повернутися до попереднього екрана меню, виберіть  $\boxed{\mathbf{x}}$ .

## <span id="page-59-1"></span><span id="page-59-0"></span>Застереження

#### **Адаптер змінного струму**

Не закорочуйте контакти акумулятора металевими предметами. Це може призвести до його несправності.

#### **Відтворення зображень на інших пристроях**

Нормальне відтворення зображень, записаних відеокамерою, може бути неможливим на інших пристроях. Також, може бути неможливим відтворення на відеокамері зображень, записаних за допомогою інших пристроїв.

#### **Записування та відтворення**

- Уникайте недбалого поводження, розбирання, модифікації та поштовхів, наприклад не стукайте, не впускайте та не наступайте на виріб. Особливо обережного поводження потребує об'єктив.
- Щоб забезпечити надійну роботу картки пам'яті, радимо перед першим використанням картки пам'яті відформатувати її за допомогою відеокамери. Форматування картки пам'яті безповоротно видаляє усі дані, які містяться на картці. Збережіть важливі дані на комп'ютері тощо.
- Перевірте напрямок вставляння картки пам'яті. Якщо силоміць вставити картку пам'яті у хибному напрямку, можливі пошкодження картки пам'яті, гнізда картки пам'яті або даних зображення.
- Перед початком записування перевірте функцію записування, щоб переконатися у відсутності проблем із записуванням зображення та звуку.
- Телепрограми, фільми, відеозаписи та інші матеріали можуть бути захищені авторським

правом. Несанкціоноване записування таких матеріалів може порушувати закони про авторські права.

- Втрачені записи не відшкодовуються, навіть якщо записування або відтворення неможливі через несправність відеокамери або носія запису тощо.
- Відеокамера не є пилонепроникною, водонепроникною або захищеною від бризок.
- Не допускайте потрапляння на відеокамеру вологи, наприклад крапель дощу або морської води. Якщо відеокамера намокне, вона може вийти з ладу. Іноді усунути цю несправність не вдається.
- Не спрямовуйте відеокамеру на сонце чи потужне джерело світла. Це може призвести до несправної роботи відеокамери.
- Не використовуйте відеокамеру поблизу сильних радіохвиль чи радіовипромінювання. Відеокамера може не виконувати записування чи відтворення належним чином.
- Не використовуйте відеокамеру на піщаному пляжі чи у запиленому місці. Це може призвести до несправної роботи відеокамери.
- За наявності конденсату вологи припиніть користуватися відеокамерою, поки волога не випарується.
- Оберігайте відеокамеру від ударів та вібрацій. В іншому разі відеокамера може не працювати належним чином або ж може не записувати зображення. Крім того, може бути пошкоджено носій запису чи записані дані.

#### **РК монітор**

РК монітор виготовлено із застосуванням надзвичайно високоточної технології, завдяки

**UA** 26

чому частка ефективних пікселів перевищує 99,99%. Проте, на РК моніторі можуть постійно відображатися нечисленні невеликі чорні та (або) яскраві (білі, червоні, сині або зелені) цятки. Такі цятки є звичайним наслідком технології виробництва, вони жодним чином не впливають на якість записування.

#### **Температура відеокамери**

Якщо ви безперервно користуєтеся відеокамерою упродовж тривалого часу, вона сильно нагрівається. Це не є несправністю.

#### **Захист від перегрівання**

Залежно від температури відеокамери та акумулятора вам може не вдатися записати відео, або ж відеокамера може автоматично вимкнутися задля захисту. Перш ніж вимкнеться живлення або якщо ви більше не зможете записувати відео, на РК моніторі з'явиться повідомлення. У такому разі залиште живлення вимкненим і зачекайте, поки не знизиться температура відеокамери та акумулятора. Якщо увімкнути живлення, поки відеокамера та акумулятор ще не достатньо охололи, живлення може знову вимкнутися, або може бути неможливо записати відео.

#### **Безпроводова локальна мережа (HDR-CX440/PJ410/ PJ440)**

Ми не несемо відповідальності за будь-які збитки, заподіяні несанкціонованим доступом чи несанкціонованим використанням цільового вмісту, завантаженого на відеокамеру, в результаті втрати чи крадіжки.

#### **Примітки щодо безпеки під час використання виробів для роботи з безпроводовими**

#### **локальними мережами (HDR-CX440/PJ410/PJ440)**

- Завжди використовуйте безпечну безпроводову локальну мережу для уникнення проникнення, доступу зловмисних третіх сторін або інших вразливостей.
- Необхідно встановити налаштування безпеки під час використання безпроводової локальної мережі.
- У разі виникнення проблеми безпеки через відсутність заходів безпеки або через інші неминучі обставини під час використання безпроводової локальної мережі Sony не несе жодної відповідальності за втрати або пошкодження.

### Усунення несправностей

Якщо під час користування відеокамерою виникли проблеми, виконайте описані нижче дії.

- Перевірте відеокамеру, дотримуючись вказівок у Довідковому посібнику [\(стор. 5\)](#page-38-1).
- Від'єднайте джерело живлення, за 1 хвилину підключіть джерело живлення знову та увімкніть відеокамеру.
- Ініціалізуйте відеокамеру. Усі параметри, зокрема налаштування годинника, буде скинуто.
- Зверніться до місцевого дилера Sony або до місцевого вповноваженого сервісного центру Sony.

## <span id="page-61-0"></span>Технічні характеристики

#### Система

Формат сигналу: Колір NTSC, стандарти EIA (Моделі, сумісні з форматом 1080 60i) Колір PAL, стандарти CCIR (Моделі, сумісні з форматом 1080 50i) Телевізійний сигнал високої чіткості Формат записування відео: XAVC S (формат XAVC S): Відео: MPEG-4 AVC/H.264 Аудіо: MPEG-4 Linear PCM 2-канальний (48 кГц/16 біт) AVCHD (сумісний із форматом AVCHD версії 2.0): Відео: MPEG-4 AVC/H.264 Аудіо: Dolby Digital 2-канальний Dolby Digital Stereo Creator\*1 MP4: Відео: MPEG-4 AVC/H.264 Аудіо: MPEG-4 AAC-LC 2 канальний \*1 Створено по ліцензії компанії Dolby Laboratories. Формат фотофайлів: Сумісний із DCF Ver.2.0 Сумісний із Exif Ver.2.3 Сумісний із MPF Baseline Носії запису (відео/фото): Внутрішня пам'ять HDR-CX440/PJ440: 8 ГБ\*2 AVCHD, фото Memory Stick Micro (Mark2) Картка пам'яті microSD (клас 4 або швидший) XAVC S Карта пам'яті microSDXC (клас 10 або швидший) \*2 Ємність, яка доступна користувачеві (прибл.): 7,76 ГБ 1 ГБ дорівнює 1 мільярду байтів, частина яких використовується для

системних файлів і (або) програм. Можна видалити тільки попередньо встановлене демонстраційне відео. Датчик зображення: Датчик CMOS 3,1 мм (тип 1/5,8) Пікселі записування (фото, 16:9): Макс. 9,2 мегапікселів (4 032 × 2 272)\*3 Усього: прибл. 2 510 000 пікселів Ефективні (відео, 16:9)\*4: прибл. 2 290 000 пікселів Ефективні (фото, 16:9): прибл. 2 290 000 пікселів Ефективні (фото, 4:3): прибл. 1 710 000 пікселів Об'єктив: Об'єктив ZEISS Vario-Tessar 30× (оптичне збільшення)\*4, 60× (Clear Image Zoom, під час знімання відео)\*5, 350× (цифрове збільшення) F1,8 - F4,0 Фокусна відстань: f=1,9 мм - 57,0 мм Еквівалент для 35 мм фотоапаратів Для відео\*4: 26,8 мм - 804,0 мм (16:9) Для фотографій: 26,8 мм - 804,0 мм (16:9) Температура кольору: [Auto], [One Push], [Indoor], [Outdoor] Мінімальна освітленість: 6 люкс (за промовчанням, витримка – 1/30 секунди (Моделі, сумісні з форматом 1080 60i) або 1/25 секунди (Моделі, сумісні з форматом 1080 50i)) 3 люкс ([Low Lux] має значення [On], витримка – 1/30 секунди (Моделі, сумісні з форматом 1080 60i) або 1/25 секунди (Моделі, сумісні з форматом 1080 50i))

- \*3 Унікальна система обробки зображень Sony BIONZ-X забезпечує роздільну здатність нерухомих зображень, еквівалентну
- зазначеним розмірам.<br>\*4 [  $\Box$  SteadyShot] має значення
- $*5$  [Standard] або [Off].<br> $*5$  [ $\Box$ SteadyShot] має значення [Active].

#### Вхідні/вихідні роз'єми

- Роз'єм HDMI OUT: з'єднувач HDMI micro Роз'єм PROJECTOR IN (HDR-PJ410/
- PJ440): з'єднувач HDMI micro Роз'єм USB: тип A (вбудований USB) З'єднання USB тільки для виведення (для клієнтів із країн Європи). Мультироз'єм

#### РК монітор

Зображення: 6,7 см (тип – 2,7, формат – 16:9) Всього пікселів: 230 400 (960 × 240)

#### Проектор (HDR-PJ410/PJ440)

Тип проектора: DLP Джерело світла: світлодіод (R/G/B) Фокусування: ручне Проекційна відстань: 0,5 м або більше Контрастність: 1 500:1 Роздільна здатність (на виході): 640 × 360 Тривалість безперервного проеціювання (за використання акумуляторного блока, який додається): прибл. 1 год. 10 хв.

#### Безпроводова локальна мережа (HDR-CX440/PJ410/PJ440)

Підтримуваний стандарт: IEEE 802.11 b/g/n Частота: 2,4 ГГц

Підтримувані протоколи безпеки: WEP/WPA-PSK/WPA2-PSK Метод конфігурації: WPS (Wi-Fi Protected Setup)/вручну Спосіб доступу: режим інфраструктури NFC: сумісність із міткою NFC Forum тип 3

#### Загальні характеристики

Вимоги до живлення: 3,6 В постійного струму (акумуляторний блок); 5 В постійного струму 1 500 mA (адаптер змінного струму) Заряджання через USB: 5 В постійного струму 800 mA Середнє споживання енергії: Під час зйомки за допомогою РК монітора за нормальної яскравості: HDR-CX405/CX440: 2,1 Вт HDR-PJ410/PJ440: 2,2 Вт Діапазон робочих температур: від 0 °C до 40 °C Діапазон температур зберігання: від –20 °C до +60 °C Розміри (прибл.): HDR-CX405/CX440: 54,0 мм × 59,5 мм × 128,0 мм (ш/в/г) включно з частинами, що виступають 54,0 мм × 59,5 мм × 128,0 мм (ш/в/г) включно з частинами, що виступають, та вставленим акумуляторним блоком, який додається HDR-PJ410/PJ440:

59,0 мм × 59,5 мм × 128,0 мм (ш/в/г) включно з частинами,

що виступають

59,0 мм × 59,5 мм × 128,0 мм (ш/в/г) включно з частинами, що виступають, та вставленим акумуляторним блоком, який додається

Маса (прибл.) HDR-CX405/CX440: 190 г, тільки головний блок 215 г включно з акумуляторним блоком, який додається HDR-PJ410/PJ440: 210 г, тільки головний блок 235 г включно з акумуляторним блоком, який додається

### **Адаптер змінного струму AC-UUD11**

Вимоги до живлення: 100 В - 240 В змінного струму, 50 Гц/60 Гц Споживана потужність: 11 Вт Вихідна напруга: 5,0 В постійного струму, 1 500 mA

### **Акумуляторний блок NP-BX1**

Використовуваний акумулятор: літій-іонний акумулятор Максимальна напруга: 4,2 В постійного струму Номінальна напруга: 3,6 В постійного струму Максимальна напруга заряджання: 4,2 В постійного струму Максимальний струм заряджання: 1,89 A Ємність: 4,5 Вт/год (1 240 мA/год)

Конструкція та технічні характеристики відеокамери і додаткового обладнання можуть бути змінені без попереднього повідомлення.

### Приблизний час заряджання, записування та відтворення з використанням акумуляторного блока, який додається

#### HDR-CX405/CX440

![](_page_63_Picture_245.jpeg)

#### HDR-PJ410/PJ440

![](_page_63_Picture_246.jpeg)

- Час заряджання виміряно під час заряджання відеокамери за кімнатної температури 25 °C без застосування кабелю USB.
- Час записування та відтворення виміряно під час використання відеокамери за температури 25 °C.
- Час записування виміряно під час записування відео зі стандартними налаштуваннями ([ REC Mode]: [High Quality **FH** ], [Dual Video REC]: [On]).
- Типова тривалість записування це час, протягом якого повторюються запуск і припинення записування, перемикання індикатора [Shooting Mode] і трансфокація.

### **Торговельні марки**

- AVCHD, AVCHD Progressive, логотип AVCHD і логотип AVCHD Progressive є торговельними марками Panasonic Corporation і Sony Corporation.
- XAVC S та **ХАVC S**  $\epsilon$ зареєстрованими торговельними марками Sony Corporation.
- Memory Stick i  $\triangleq \epsilon$ торговельними марками або зареєстрованими торговельними марками Sony Corporation.
- Blu-ray Disc™ і Blu-ray™ є торговельними марками Blu-ray Disc Association.
- Dolby і символ double-D є торговельними марками Dolby Laboratories.
- Терміни HDMI і HDMI High-Definition Multimedia Interface, а також логотип HDMI торговельними марками або зареєстрованими торговельними марками HDMI Licensing LLC у США та інших країнах.
- Microsoft, Windows та Windows Vista є зареєстрованими торговельними марками або торговельними марками Microsoft Corporation у США та/ або інших країнах.
- Mac і Mac OS є зареєстрованими торговельними марками Apple Inc. у США та інших країнах.
- Intel, Intel Core та Pentium є торговельними марками Intel Corporation у США та/або інших країнах.
- Логотип microSDXC є торговельною маркою SD-3C, LLC.
- Android, Google Play  $\epsilon$ торговельними марками Google Inc.
- iOS є зареєстрованим товарним знаком або товарним знаком Cisco Systems, Inc.
- Wi-Fi, логотип Wi-Fi, Wi-Fi PROTECTED SET-UP є зареєстрованими торговельними марками Wi-Fi Alliance.
- Позначка N є торговельною маркою або зареєстрованою торговельною маркою NFC Forum, Inc. у США та інших країнах.
- Facebook і логотип «f» є торговельними марками або зареєстрованими торговельними марками Facebook, Inc.
- YouTube і логотип YouTube є торговельними марками або зареєстрованими торговельними марками Google Inc.
- iPhone та iPad є зареєстрованими торговельними марками Apple Inc. у США та інших країнах.

Усі інші згадувані назви виробів та продуктів можуть бути торговельними марками або зареєстрованими торговельними марками відповідних компаній. Крім того, у цьому посібнику символи ™ та ® не використовуються у кожному випадку.

![](_page_64_Picture_22.jpeg)

![](_page_64_Picture_23.jpeg)

![](_page_64_Picture_24.jpeg)

![](_page_64_Picture_25.jpeg)

## <span id="page-65-1"></span><span id="page-65-0"></span>Компоненти відеокамери й елементи керування

У дужках ( ) вказані номери сторінок для довідки.

![](_page_65_Picture_2.jpeg)

 Важілець PROJECTOR FOCUS [\(16](#page-49-1)) (HDR-PJ410/PJ440)

- Мультиселектор [\(9](#page-42-1))
- **3** Кнопка ► (View Images) ([14\)](#page-47-2)
- **4** Кнопка PROJECTOR [\(16\)](#page-49-1) (HDR-PJ410/PJ440)
- РК монітор
- **6** Об'єктив проектора (HDR-PJ410/PJ440)

![](_page_65_Picture_9.jpeg)

- $\Pi$  Динамік
- $\boxed{2}$  Гніздо картки пам'яті ([10](#page-43-1))
- Індикатор доступу картки пам'яті ([10](#page-43-1))
- $\overline{4}$  Роз'єм HDMI OUT [\(16](#page-49-2))
- **Б** Роз'єм PROJECTOR IN (HDR-PJ410/PJ440)

![](_page_65_Figure_15.jpeg)

- **1** Індикатор POWER/CHG (заряджання) [\(8\)](#page-41-0)
- **2** Кнопка START/STOP ([12\)](#page-45-2)
- Петля для наплічного ременя

![](_page_66_Picture_0.jpeg)

Производитель: Сони Корпорейшн, 1-7-1 Конан, Минато-ку, Токио 108-0075, Япония Страна-производитель: Китай

Импортер на территории стран Таможенного союза ЗАО «Сони Электроникс», Россия, 123103, Москва, Карамышевский проезд, 6

Организация, уполномоченная принимать претензии от потребителей на территории Казахстана ЗАО «Сони Электроникс» Представительство в Казахстане, 050010, Республика Казахстан, г. Алматы, пр. Достык, дом 117/7

Виробник: Соні Корпорейшн, 1-7-1 Конан, Мінато-ку, Токіо 108-0075, Японія. Країна виробництва: Китай

Дополнительная информация по данному изделию и ответы на часто задаваемые вопросы могут быть найдены на нашем Web-сайте поддержки покупателей.

Додаткову інформацію стосовно цього виробу та відповіді на часті запитання можна знайти на веб-сайті Служби підтримки споживачів компанії Sony.

**<http://www.sony.net/>**

![](_page_67_Picture_9.jpeg)